# **Руководство по настройке акустомагнитныйх**

**систем защиты от краж** 

**PS8002/8002-RS**

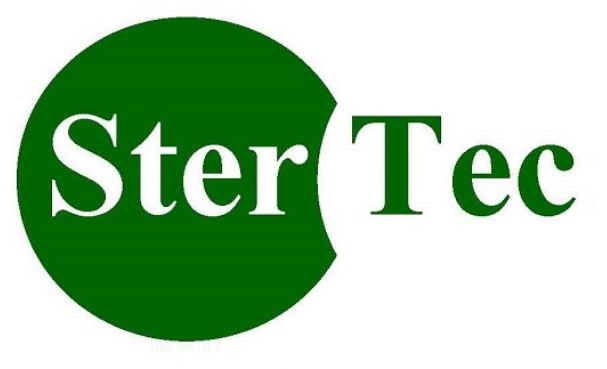

**Electronic Anti-theft Systems** 

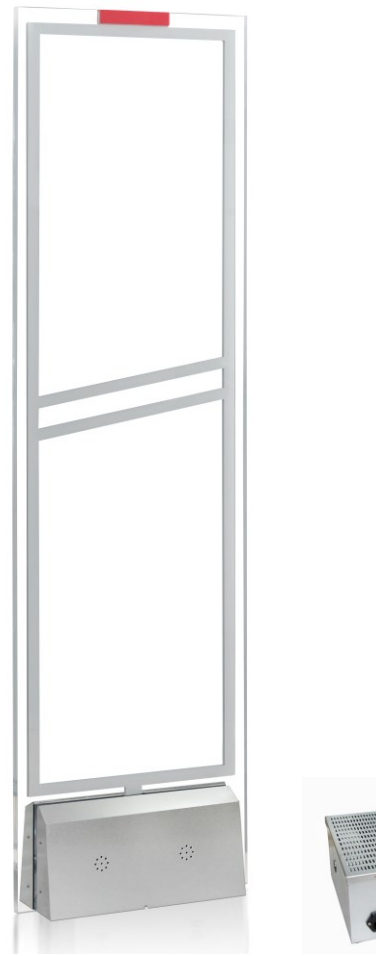

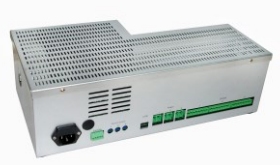

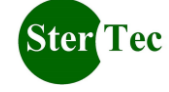

# Содержание

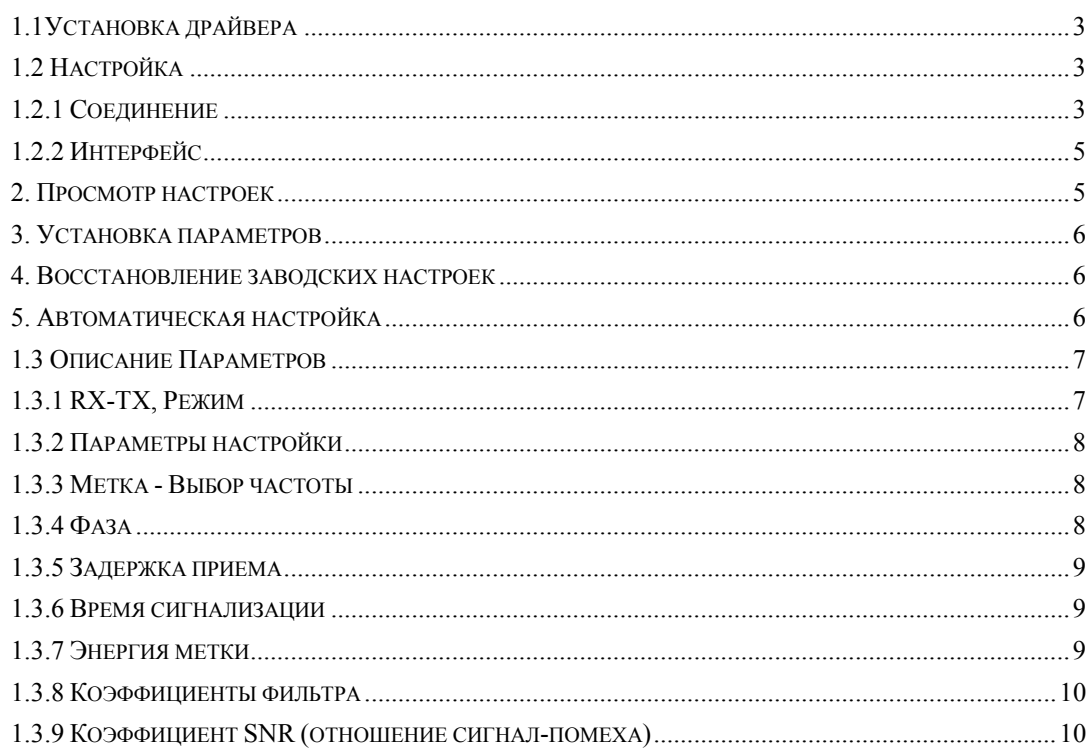

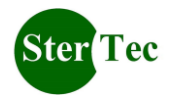

### **Инструкция на AM конфигуратор**

Примечание: Данное программное обеспечение поддерживает ОСWinXP и Win7. Установка драйвера WINXP и Win7 аналогична.

### <span id="page-2-0"></span>**1.1Установка драйвера**

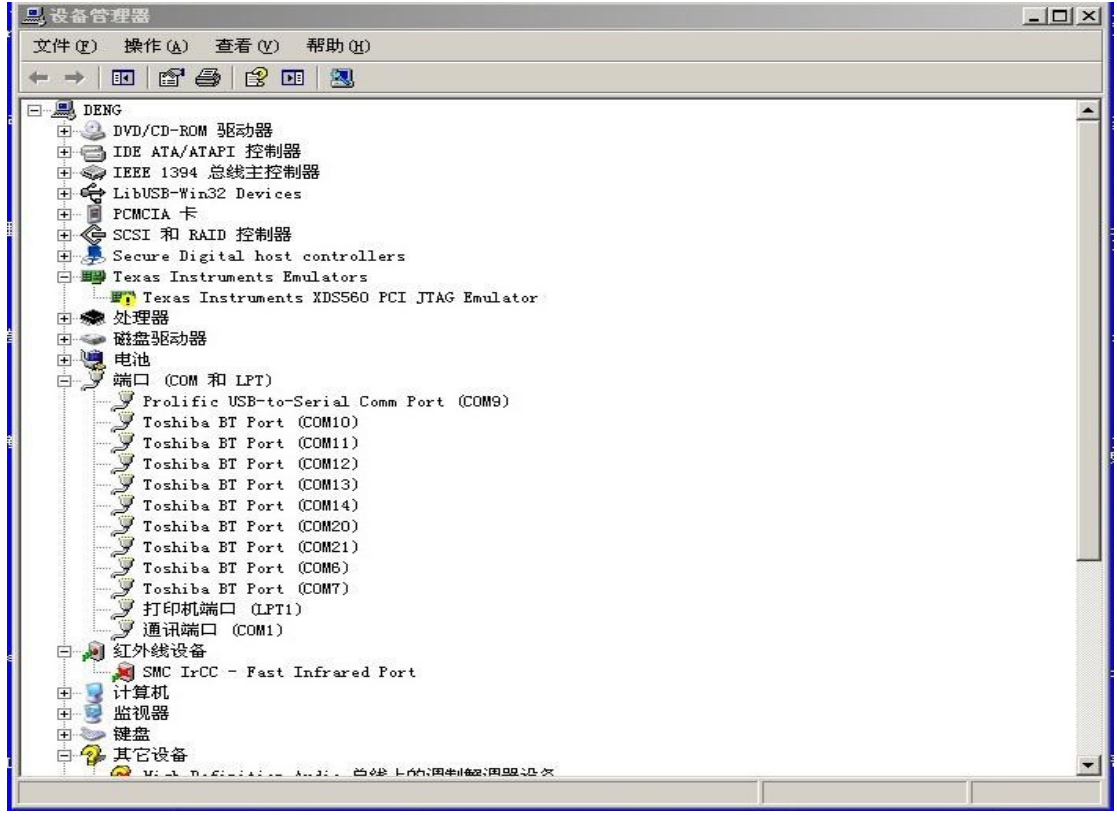

Установите драйвер PL2303\_Prolific\_DriverInstaller\_v1.7.0.exe из папки. Подключите USB кабель. Система определит новое оборудование автоматически. После завершения установки щелкните правой кнопкой мыши Мой компьютер\Свойства\Диспетчер устройств\Последовательный порт (COMx)" (На рисунке ниже тест на WINXP, «x» означает номер). Пожалуйста, запишите номер порта, который будет использоваться в следующих настройках.

# <span id="page-2-1"></span>**1.2 Настройка**

### <span id="page-2-2"></span>**1.2.1 Соединение**

Пожалуйста, установите драйвер правильно (см.до 2.1Установка драйвера), а затем подключите кабель для настройки.

Включите питание контроллера.

Откройте "AMDebugger", выберите COM (как показано ниже), нажмите кнопку «Connect». Программное обеспечение будет автоматически считывать текущий хост параметров настройки и отображения в текущей программе (вы также можете вручную нажать кнопку «ReadSettings", чтобы посмотреть параметры

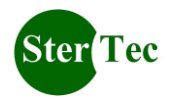

Настройка контроллера PS8000 хоста).

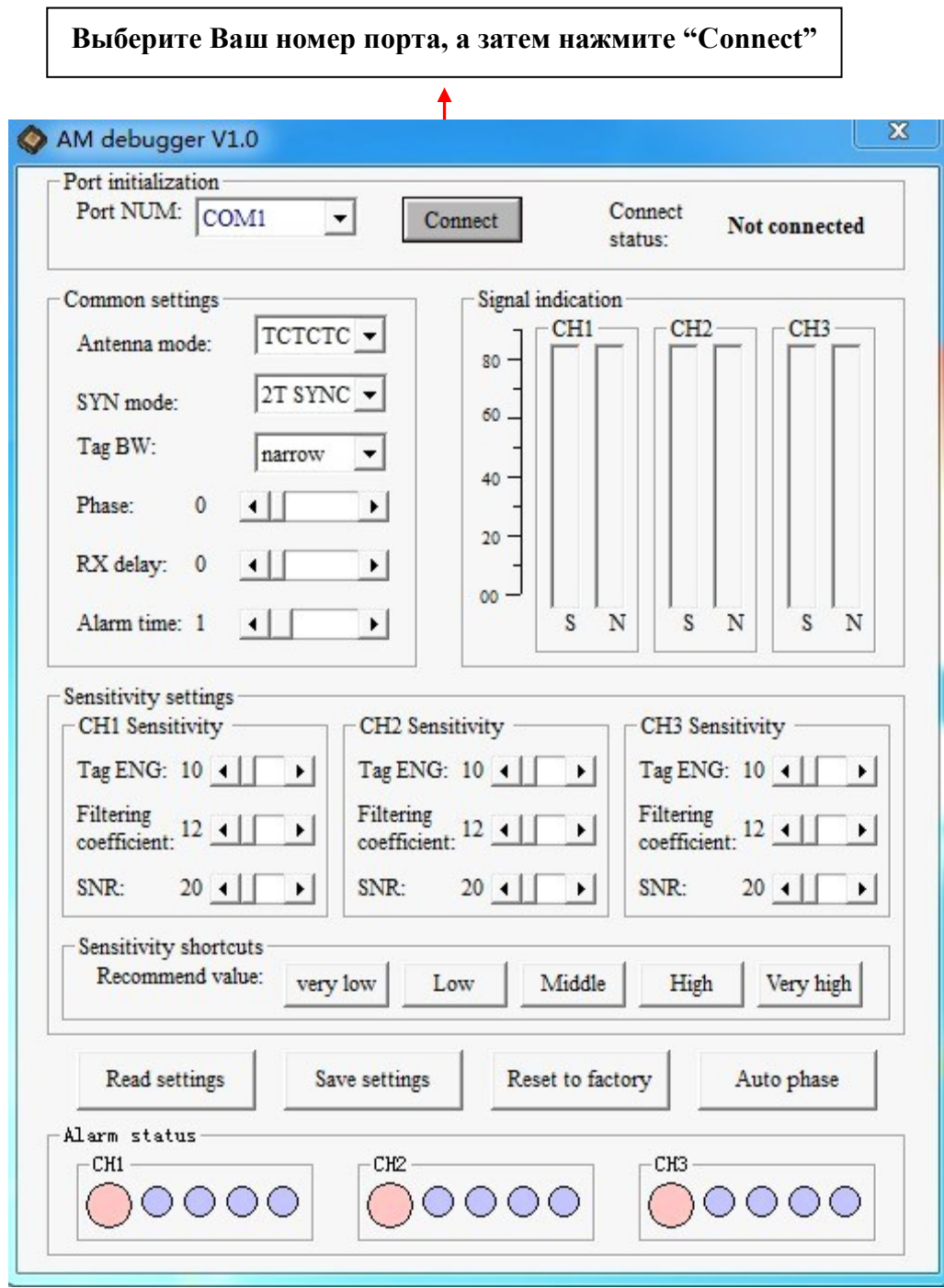

Примечание: если нажать "Connect", появятся следующие вспомогательные таблички

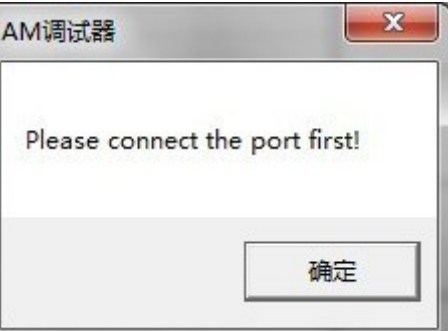

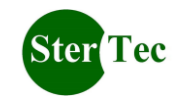

Проверьте: соединен ли кабель для настройки правильно, включено ли питание AM хоста, правильно ли выбран COM порт.

### <span id="page-4-0"></span>**1.2.2 Интерфейс**

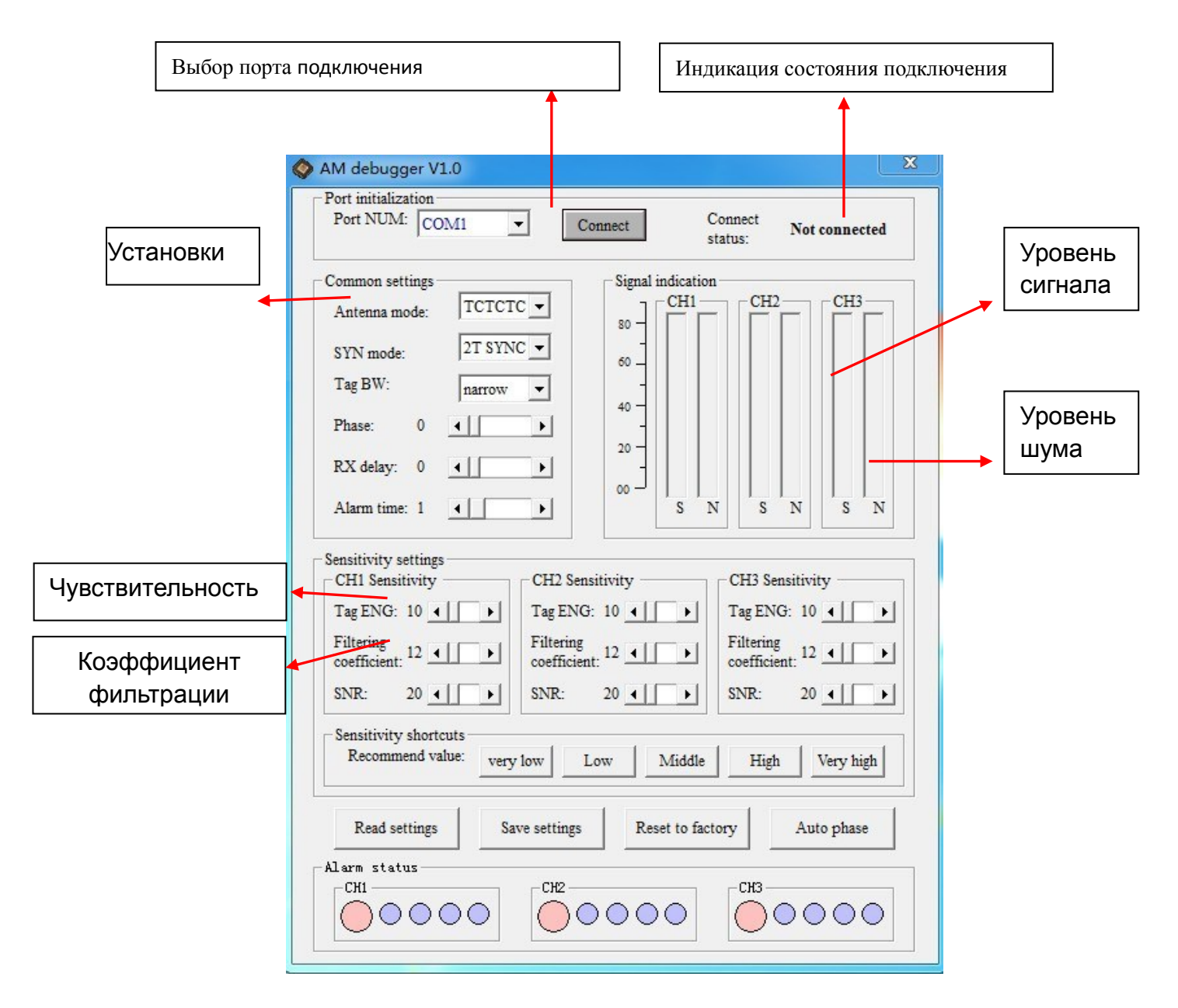

В соответствии с 1.2.1, после правильного подключения, будет видна индикация сигнала в красном и синем разделе.

# <span id="page-4-1"></span>**2. Просмотр настроек**

После правильного подключения программного обеспечения, нажав на кнопку "**Read Setting**" в нижней части основного интерфейса, можно посмотреть

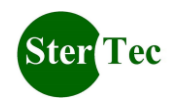

Настройка контроллера PS8000 параметры всех Узлов.

## <span id="page-5-0"></span>**3. Установка параметров**

Для удобства настройки в программе есть 5 предустановок, отличающихся по уровню детекции и отстройки от окружающих шумов:

- 1) VeryLow очень низкий
- 2) Low низкий
- 3) Midlle средний
- 4) Hight- высокий
- 5) Very hight очень высокий

После выбора одного из параметров необходимо нажать «Savesettings», затем кнопку "ОК".

### <span id="page-5-1"></span>**4. Восстановление заводских настроек**

Нажмите кнопку "RestoreFactory", появится окно сообщения. Затем нажмите кнопку "ОК", чтобы восстановить заводские настройки.

# <span id="page-5-2"></span>**5. Автоматическая настройка**

Нажмите кнопку "Full-phaseScan", для авто-настройки и сканирования окружающих помех. Это занимает около 40 секунд. После сканирования форма будет заполнена, фаза сканирования завершена. Кроме того, вы можете нажать кнопку "TerminateScan", чтобы остановить сканирование в любое время.

Отсканированные данные могут быть сохранены как текстовые файлы TXT. Эти данные могут быть очень полезны на этапе настройки оборудования на объекте. С их помощью мы можем узнать примерный диапазон помех и фазы синхронизации по частоте, что удобно для установки на объекте персональных настроек.

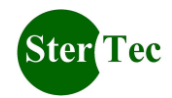

При наличии правильного подключения, нажмите кнопку "Automatic Phase Detection" появится окно, как показано ниже.

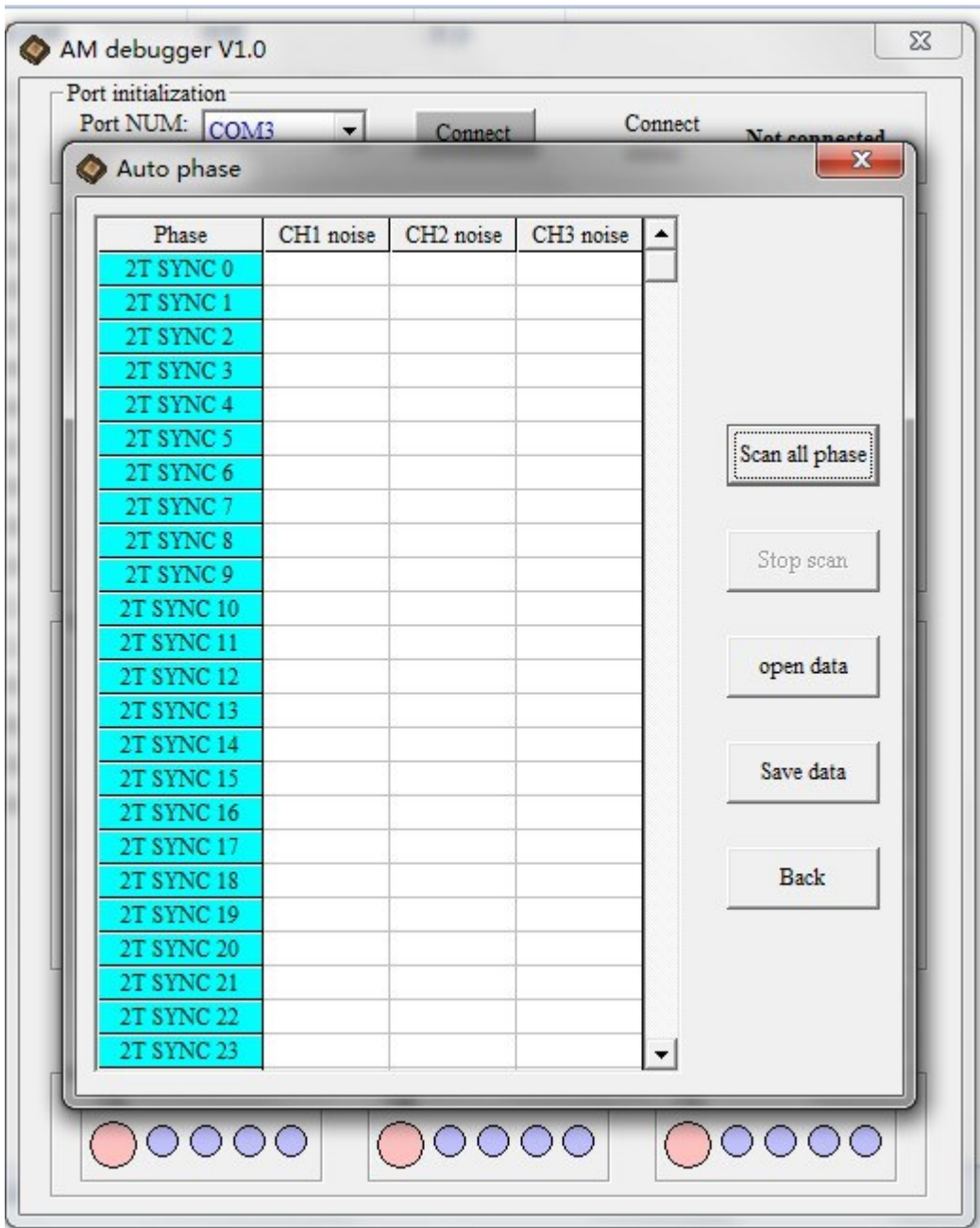

# <span id="page-6-0"></span>**1.3 Описание Параметров**

Почти все настройки (в том числе режим работы и чувствительность) устанавливаются с помощью конфигуратора "AMDebugger". Настраиваемые параметры следующим образом:

### <span id="page-6-1"></span>**1.3.1 RX-TX, Режим**

Заводская Настройка TC/TC:

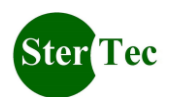

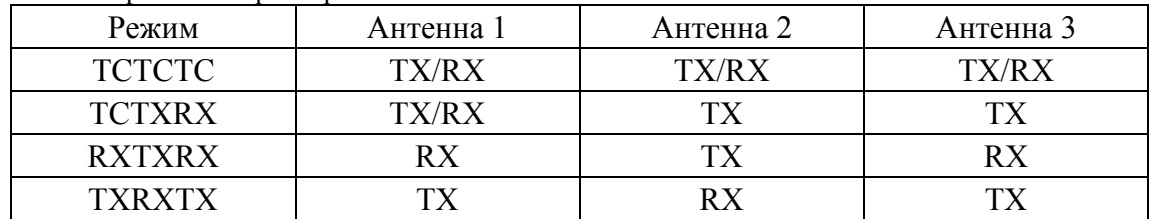

### <span id="page-7-0"></span>**1.3.2 Параметры настройки**

Заводская Настройка интервала синхронизации

Интервал в Синхронном режиме:

Его синхронизация та же самая, что у Sensormatic (совместимый). Через каждые 2 цикла питания (50/60Гц) заканчивается синхронизация 3 антенн (интервал времени каждой антенны составляет 13.3/11.1 мс). В этом режиме скорость обнаружения метки быстрее, 0.2с за время. Этот режим используется в основном для синхронизации времени с оборудованием Sensormatic (или аппаратуры АМ аналогичной синхронизации).

Синхронизация в одиночном режиме:

В этом режиме каждая антенна синхронизируется с одним циклом питания (50/60Гц), каждый интервал времени работы - 20/16.66мс. Скорость обнаружения метки ниже, 0.3с за время. Главной особенностью является то, что каждая антенна работает в одной и той же фазе, что позволит избежать наводки помех. Фазовое сканирование позволяет определить фазу низкого уровня помех и установить ту фазу, которая обеспечивает одновременное устранение помех 3 антенн для поддержания работоспособности оборудования. Этот режим рекомендуется в сложных условиях.

При наличии 1 или 2 контроллеров: если есть стабильный сигнал помехи и его трудно обнаружить, это, как правило, вызвано оборудованием с одинаковой частотой сети (возможно все энергетическое оборудование).

В случае режима синхронизации с интервалом, и невозможности устранения помех с такой же частотой, вы можете установить одиночную синхронизацию, в основном, все помехи с такой же частотой могут быть устранены путем корректировки фазы.

### <span id="page-7-1"></span>**1.3.3 Метка - Выбор частоты**

Заводская Настройка 58 КГц.

АМ метка работает на 58КГц,в то время как некоторые могут иметь незначительные отклонения. Эта настройка позволяет исключить такое влияние.

### <span id="page-7-2"></span>**1.3.4 Фаза**

Регулируемый диапазон 0-199.

Заводская Настройка 0.

Это синхронный параметр. Настройка этого значения расширит возможности

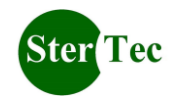

нулевой точки и передачи импульса конечной точки времени. Это значение имеет решающее значение для синхронизации всего оборудования AM.

### <span id="page-8-0"></span>**1.3.5 Задержка приема**

Регулируемый диапазон 0-800 (мкс).

Заводская Настройка 150.

 Это значение регулирует задержку между окончанием передачи и приема интерфейса. Если задержка приема слишком большая, выходной сигнал невидим на DSP. Если задержка слишком короткая, металлические предметы вблизи антенн могут быть обнаружены и приведут к ложной тревоге.

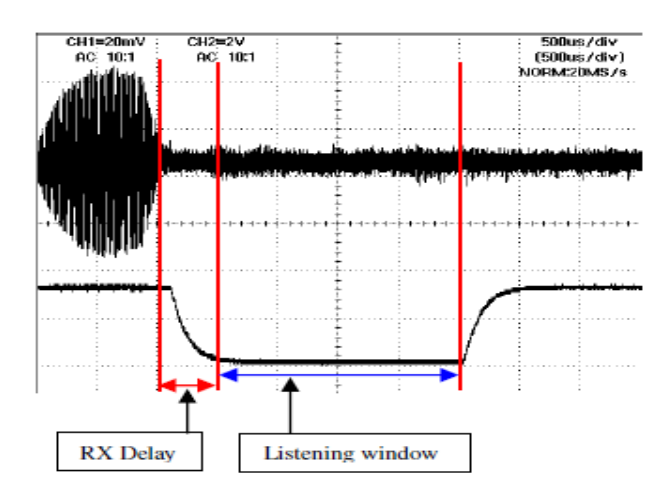

Это зависит от окружающей среды: если значение (0) является относительно небольшим, наблюдение DSP-IN с помощью осциллографа даст небольшой выходной сигнал. При увеличении значения задержки небольшой сигнал будет постепенно исчезать. Когда сигнал исчез полностью, сохраните эти настройки.

Примечание: Как правило, это значение около 100, но должно быть > 0. Если система находится в режиме RX /TX / RX или TX / RX/ TX или TC/ TX/ RX, вы должны уменьшить значение всех приемных антенн. Если есть относительно большие металлические предметы или кабель рядом с антенной, это значение должно быть большим. (Осциллограф показывает окно приема).

### <span id="page-8-1"></span>**1.3.6 Время сигнализации**

Диапазон регулировки 1-4 сек. Заводская настройка: 2 сек.

Для сигнализации используется регулировка длительности.

### <span id="page-8-2"></span>**1.3.7 Энергия метки**

Диапазон регулировки 1-50.

Заводская настройка 15.

Если оно превышено, система подаст сигнал тревоги. Если оно слишком низкое,

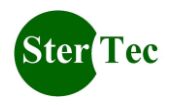

Настройка контроллера PS8000 плохая метка и низкий уровень помех вызовут сигнал тревоги.

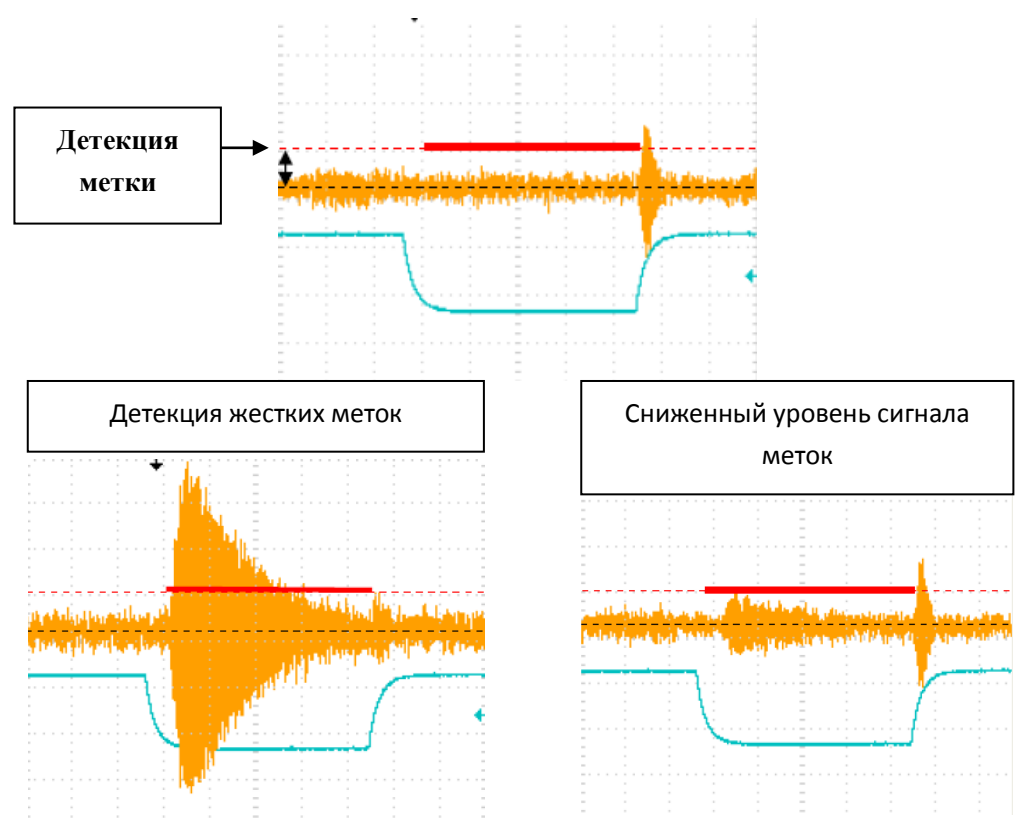

#### <span id="page-9-0"></span>**1.3.8 Коэффициенты фильтра**

Регулируемый диапазон 12-25. Заводская настройка 15.

Относится к значению Q меток. В общем, чем выше значение Q жестких меток, тем ниже значение Q мягких меток. При наличии только жестких меток на объекте, это значение можно увеличить для улучшения защиты от помех. Если нужны обе метки, его нужно уменьшить для улучшения реакции на мягкую метку.

Примечание: Это также повлияет на чувствительность. Т.е. чем оно выше, тем ниже чувствительность.

#### <span id="page-9-1"></span>**1.3.9 Коэффициент SNR (отношение сигнал-помеха)**

Регулируемый диапазон 20-99.

Заводская настройка 50.

Настройка на площадке обычно ниже 70, поэтому ложная тревога почти не подается.

Она относится к настройке частоты: чем больше SNR, тем ниже чувствительность, ложная тревога подается реже. Регулирование этого значения улучшает защиту от помех. Т.е. при относительно низком уровне помех, его можно уменьшить для повышения чувствительности, и наоборот.

**Примечание:** При высоком уровне помех на площадке и ложной тревоге хоста

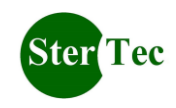

проверьте настройку следующим образом:

1. Надежность заземления. Если нет, заземлите на площадке.

2. Наличие металлических конструкций (например, дверей) в радиусе 0.5 метров. Если да, увеличьте настройку задержки приема (см. Раздел 1.3.5).

3. После настройки задержки приема, начните фазовое сканирование для получения статуса помех каждой фазы и режима на площадке. Выберите соответствующую фазу (см. 1.2.3.5 фазовое сканирование), затем нажмите "Settings" для настройки. В случае ложной тревоги уменьшите чувствительность. Выберите "Shortcut" для настройки чувствительности на "middle" (средняя) или ниже. Если монтажный персонал на площадке желает улучшить защиту от помех при высокой чувствительности (расстоянии), чувствительность задается вручную. Выберите "SNR", что явно повлияет на защиту от помех. Кроме того, "label energy " (энергия метки). Наконец, "filter coefficients" (коэффициенты фильтрации).